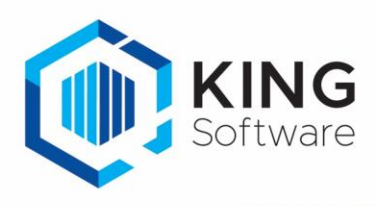

# <span id="page-0-0"></span>Werkkostenregeling (WKR)

# <span id="page-0-1"></span>Inleiding

In dit document wordt uitgelegd hoe je de werkkostenregeling (WKR) kunt implementeren in King ERP met gebruikmaking van Kostenplaatsen. \*Een en ander gebaseerd op de budget ruimte 2020.

- Kostenplaatsen/Kostendragers is een standaardfunctionaliteit in King (vanaf versie King Financieel).
- Je kunt uiteraard ook verschillende grootboekrekeningen in je administratie aanmaken waarop je de verschillende categorieën vergoedingen en verstrekkingen boekt.

Overleg met je accountant welke aanpassingen in je administratie noodzakelijk zijn, dus welke vergoedingen en verstrekkingen je kunt toepassen.

# Inhoud

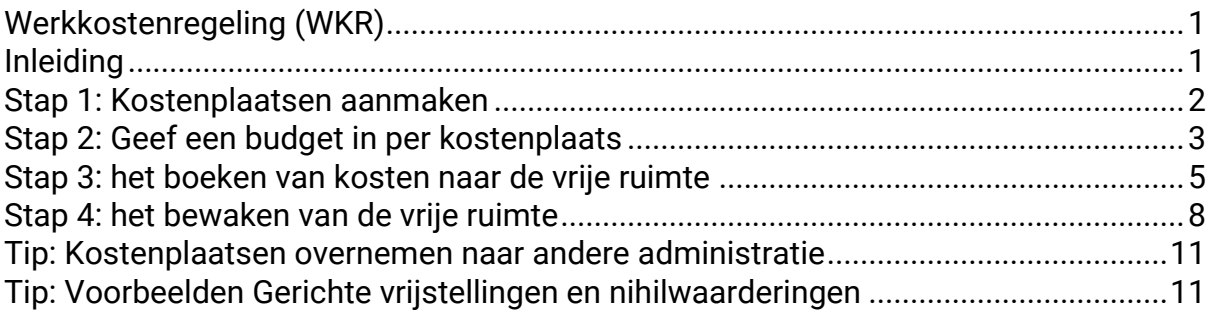

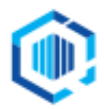

# <span id="page-1-0"></span>Stap 1: Kostenplaatsen aanmaken

Allereerst maak je de kostenplaatsen aan die in jouw situatie nodig zijn:

- 901 Gerichte vrijstellingen
- 902 Intermediaire vergoedingen
- 903 Nihilwaarderingen
- 904 Vrije ruimte

### Dit kun je doen bij: STAMGEGEVENS > KOSTENPLAATSEN

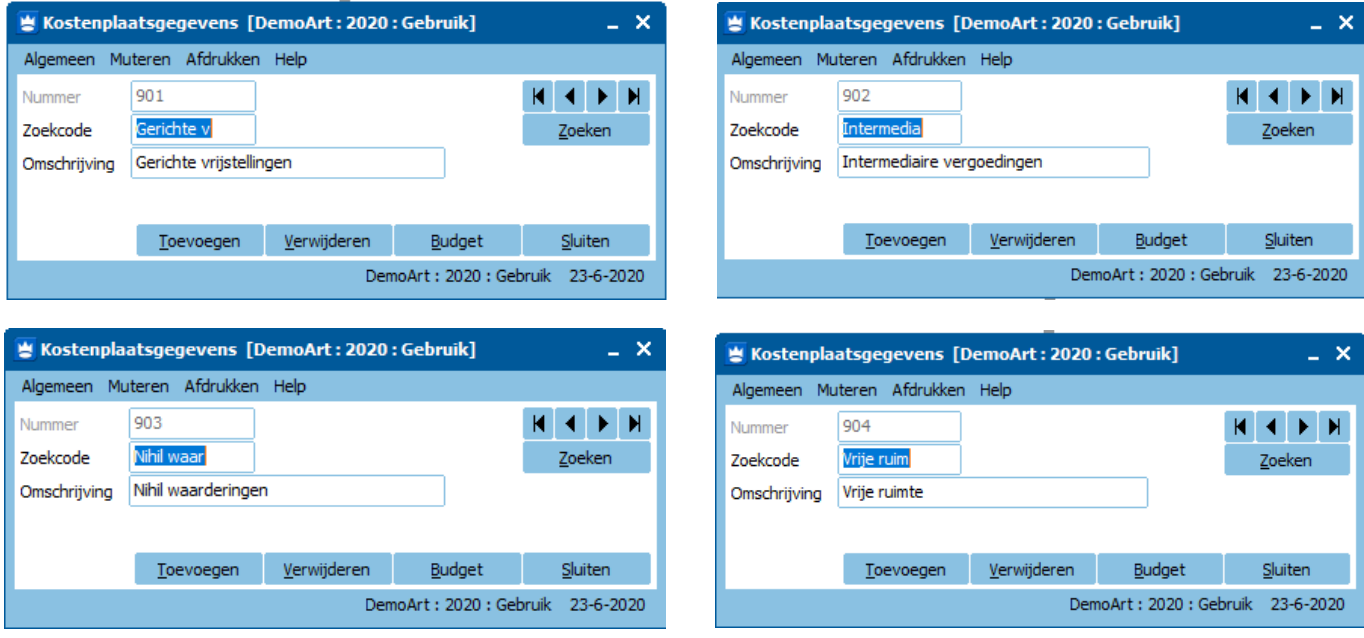

**Belangrijk: overleg met je accountant welke kosten, vergoedingen en verstrekkingen je onder welke categorie boekt.**

# Voorbeeld: de kosten onder de vrije ruimte van de Werkkostenregeling

Zie als voorbeeld kostenplaats **.904 Vrije ruimte** .

Alle voorbeelden zijn gebaseerd op 2020.

### *Voorbeeld:*

Stel dat het totale fiscale loon = € 400.000,-- Vrije ruimte = 1,7% van 400.000 = € 6.800 per jaar *(1,7% is het percentage voor 2020)*

# LET OP:

Als de werkelijke verstrekkingen (inclusief BTW) dit bedrag overschrijden, dan moet de ondernemer over het verschil 80% eindheffing betalen.

Om binnen de 'vrije ruimte' te blijven, is het dus belangrijk dat jij, als ondernemer, dit goed in de gaten houdt voor je bedrijf.

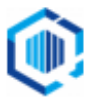

# <span id="page-2-0"></span>Stap 2: Geef een budget in per kostenplaats

Om je werkelijke kosten aan onbelaste vergoedingen en verstrekkingen steeds te kunnen vergelijken met je vrije ruimte kun je in King een Budget opzetten per kostenplaats.

*Volgens ons voorbeeld is de vrije ruimte (budget) voor 2020: € 6.800,00*

- We geven bij de STAMGEGEVENS > KOSTENPLAATSEN voor kostenplaats '904 Vrije ruimte' een budget in.
	- o Bij het invoerveld 'Budget vergelijken met' kun je aangeven of de budgetbedragen vergeleken moeten worden met het **Rekeningsaldo** (debetsaldo minus creditsaldo), met het **Debetsaldo**  of met het **Creditsaldo**.
	- o Je vinkt 'Jaarbudget verdelen' aan wanneer je een verdeling wilt vastleggen.

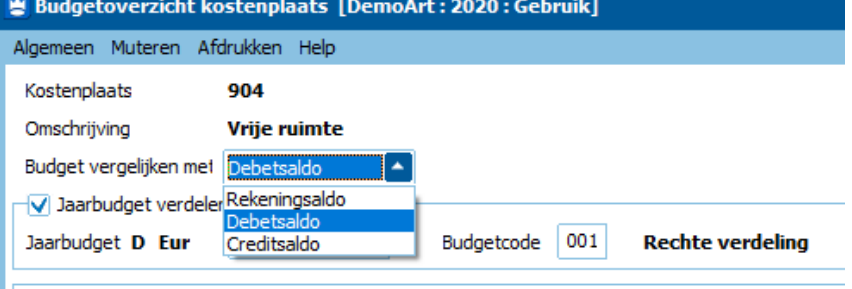

o Je kunt bij 'Budgetcode' kiezen voor een ingegeven verdeling per maand, per kwartaal, of een eigen andere verdeling (per seizoen of 1x per jaar, etc.).

Dit is afhankelijk hoe jij of je accountant dit wilt bewaken. Je kunt ook het te verdelen bedrag handmatig per periode ingeven.

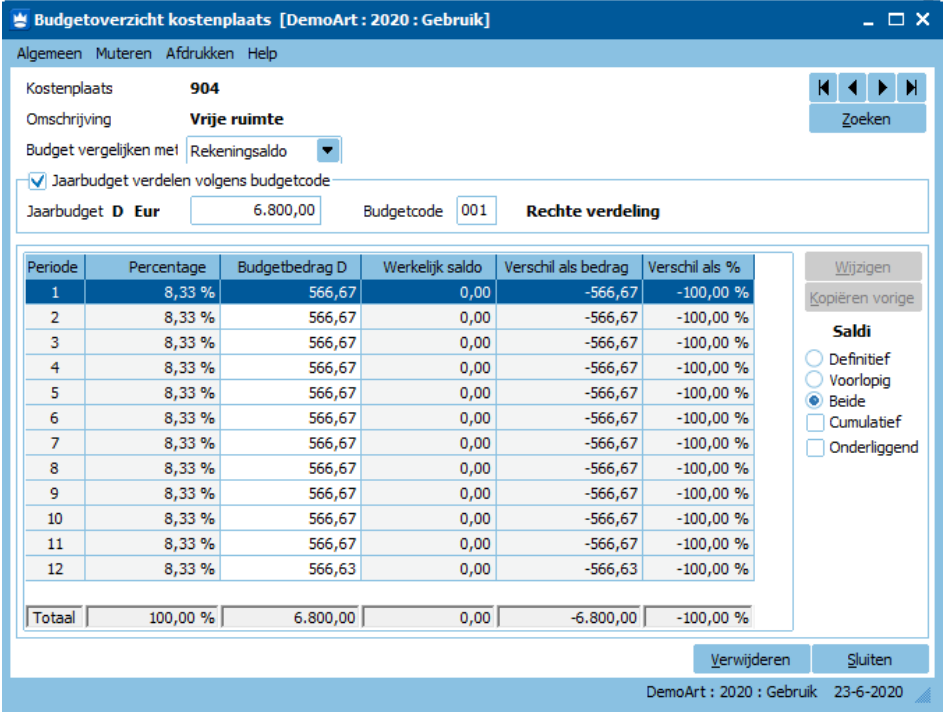

- Als je een budget toekent aan een Rekeningsoort-Kosten i.p.v. aan een kostenplaats, heb je ook de keuzemogelijkheid 'Default-boekzijde'.

- **Tip:**

Bij het invoeren van journaalposten via FINANCIEEL > INVOEREN DEFINITIEVE/VOORLOPIGE JOURNAALPOSTEN, kun je bij 'Weergeven' > 'Meldingen' instellen, dat de 'Rekening automatisch toegevoegd moet worden als grootboekrekening, kostenplaats en kostendrager bestaan'.

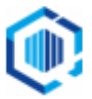

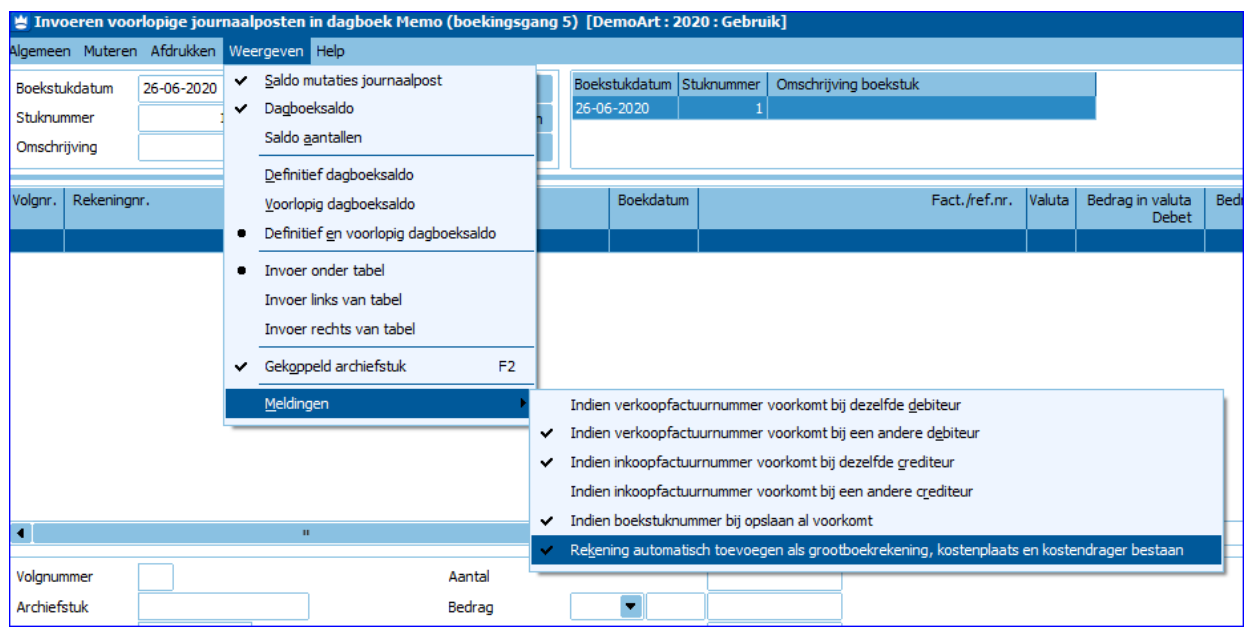

Hierdoor wordt (in ons geval) Grootboekrekening '4090.904' automatisch aangemaakt op het moment dat we deze voor de eerste keer gebruiken (zie Stap 3 voor een voorbeeld).

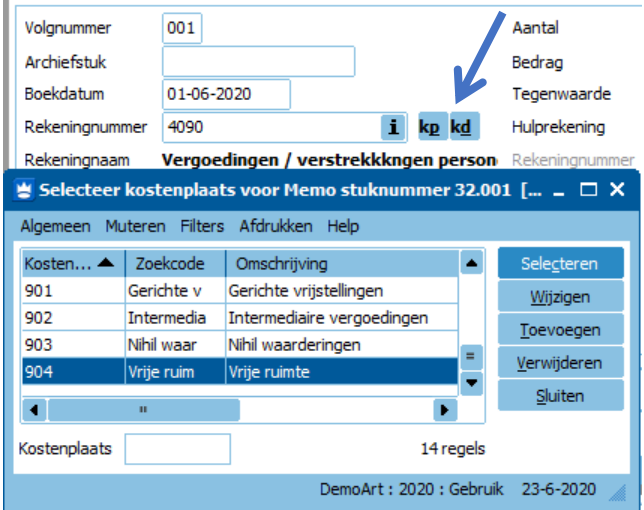

Als je daarna het rekeningschema opvraagt bij STAMGEGEVENS > GROOTBOEKREKENINGEN, zie je dat rekeningnummer **4090.904** is toegevoegd:

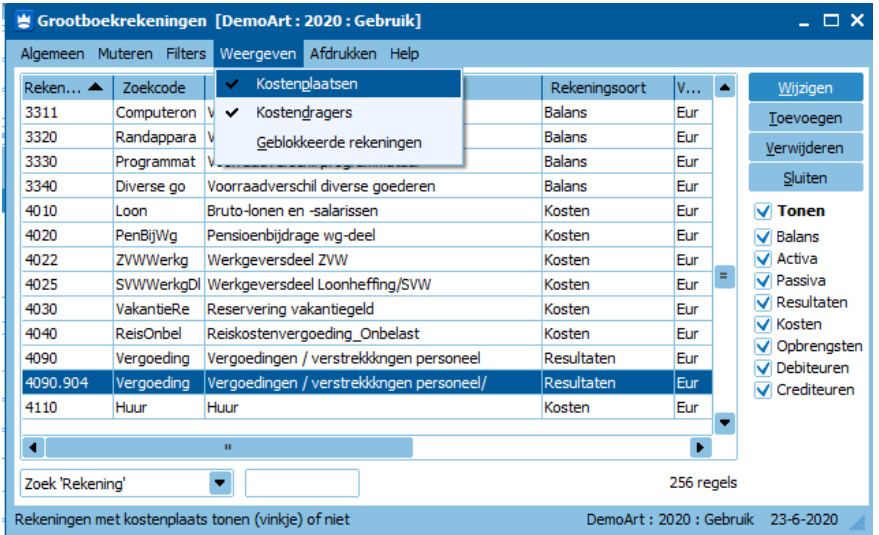

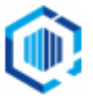

Deze rekening (4090.904) krijgt automatisch dezelfde eigenschappen als de kostensoort (4090), dus dezelfde rekeningsoort, dezelfde balanscodes, etc.

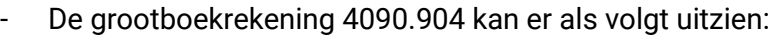

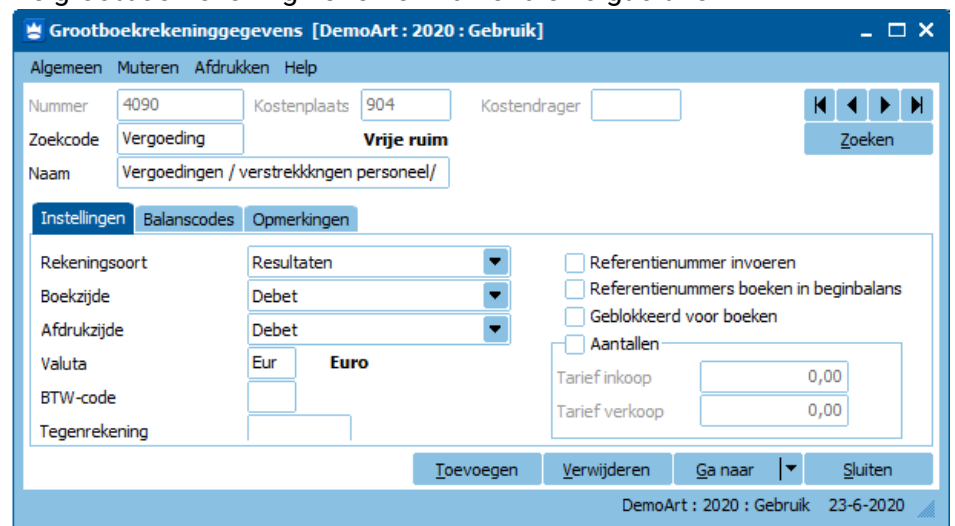

# <span id="page-4-0"></span>Stap 3: het boeken van kosten naar de vrije ruimte

**Volg bij het verantwoorden van in rekening gebrachte 'Btw-voorbelasting' de richtlijnen/besluitvormingen van de Belastingdienst en/of je accountant.**

# *Voorbeeld:*

Er wordt een factuur ontvangen voor kerstpakketten. Het factuurbedrag incl. BTW is € 4.500,00 > bedrag excl. BTW is € 3.719,00, BTW-bedrag is € 781,00

### Situatie 1: Voor de werkkostenregeling moet je de verstrekkingen/vergoedingen inclusief BTW als uitgangspunt nemen.

## *Uitwerking:*

Je boekt de vergoedingen/verstrekkingen inclusief BTW.

Je kunt dit als volgt boeken in King:

4090.904 D 4.500,00 *(let op: dit is het bedrag incl. BTW)* 17.. crediteur C 4.500,00

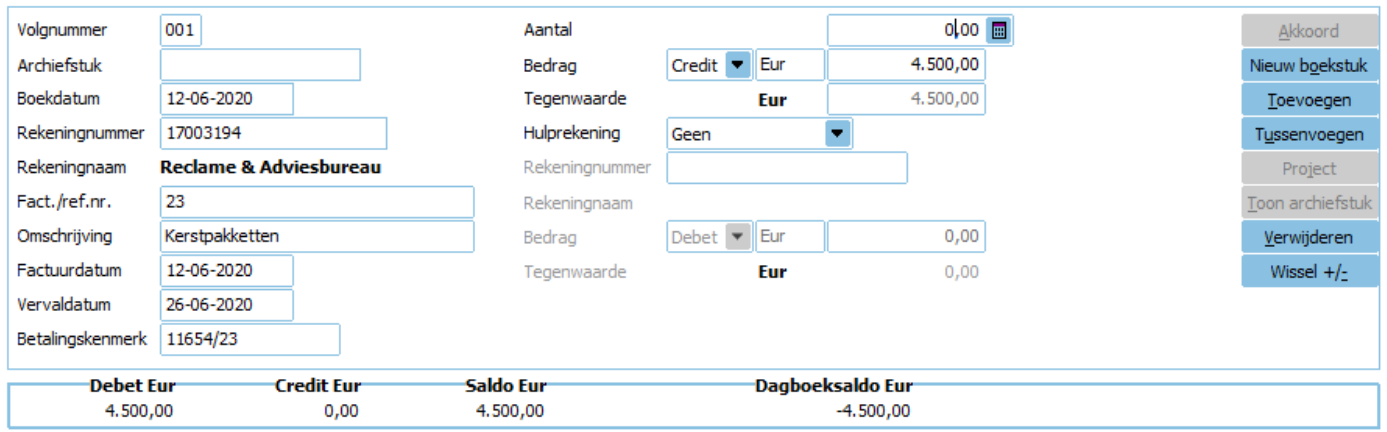

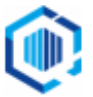

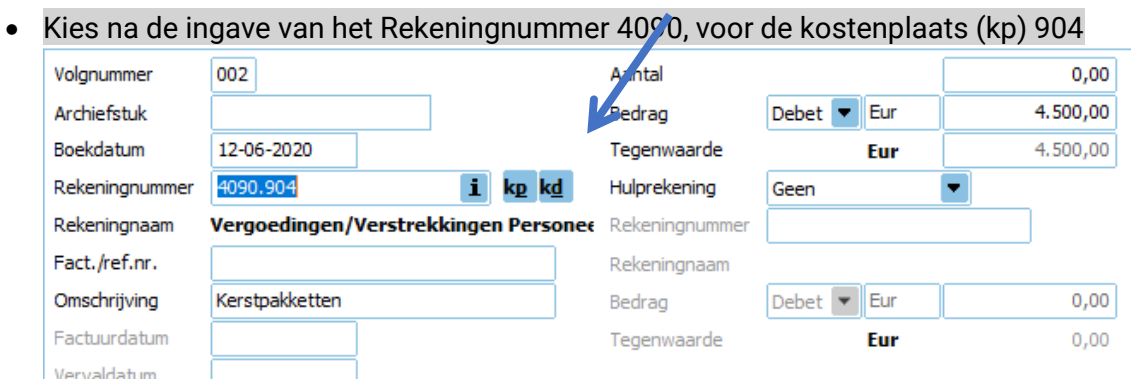

**Situatie 2:** Je boekt de vergoedingen/verstrekkingen (4090.904) exclusief BTW, terwijl de vrije ruimte toch inclusief BTW bewaakt wordt.

#### *Uitwerking:* Je boekt dit als volgt: 17.. Crediteur C 4.500,00<br>4090.904 Vergoedingen D 4.500,00 4090.904 Vergoedingen D 4.500,00 *(let op: dit is het bedrag incl. BTW)* Vergoedingen C 781,00<br>Te verrekenen BTW D 781,00 2011 Te verrekenen BTW  $0,00$ Volgnummer 001 Aantal Akkoord Credit V Eur Archiefstuk Bedrag  $4.500,00$ Nieuw boekstuk Boekdatum 12-06-2020 Tegenwaarde Eur  $4.500,00$ Toevoegen 17003194 Rekeningnummer Hulprekening Geen Tussenvoegen **Reclame & Adviesbureau** Rekeningnaam Rekeningnummer Project Fact./ref.nr. 23 Rekeningnaam Toon archiefstuk Omschrijving Kerstpakketten Debet | Eur  $0,00$ Verwijderen Bedrag Factuurdatum 12-06-2020 Eur  $0,00$ Wissel  $+/-$ Tegenwaarde 26-06-2020 Vervaldatum Betalingskenmerk 11654/23 **Credit Eur** Saldo Eur Dagboeksaldo Eur **Debet Eur** 4.500,00 4.500,00  $0,00$  $-4.500,00$

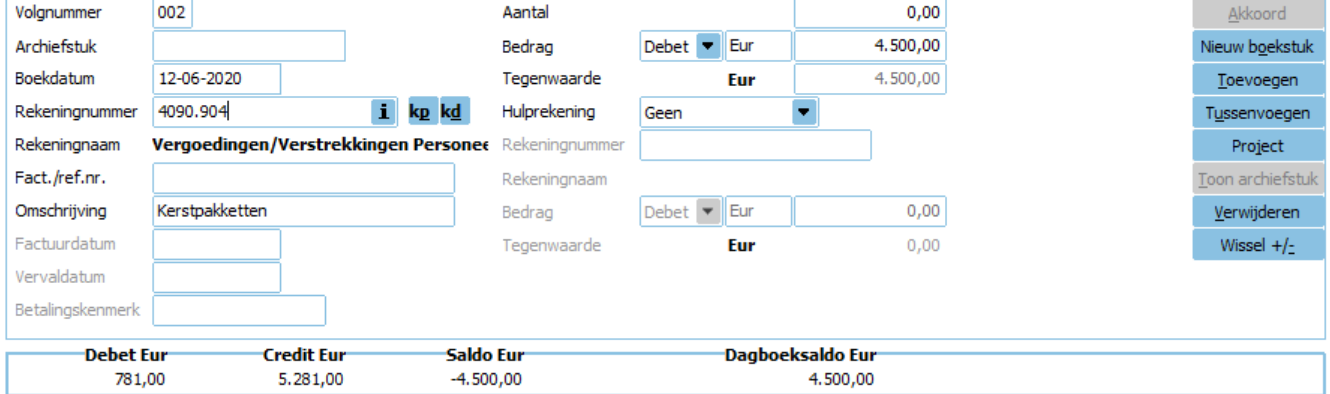

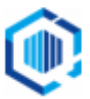

### **Let op:**

- Aangezien King de OB-aangifte alleen kan berekenen als de BTW is geboekt op een hulprekening, dien je een *eventuele correctie binnen de BTW*, op de hulprekening BTW van de journaalregel te boeken.
- De boekdatum van de BTW-boeking is bepalend voor de periode waarin dit bedrag op je aangifte OB vermeld wordt.

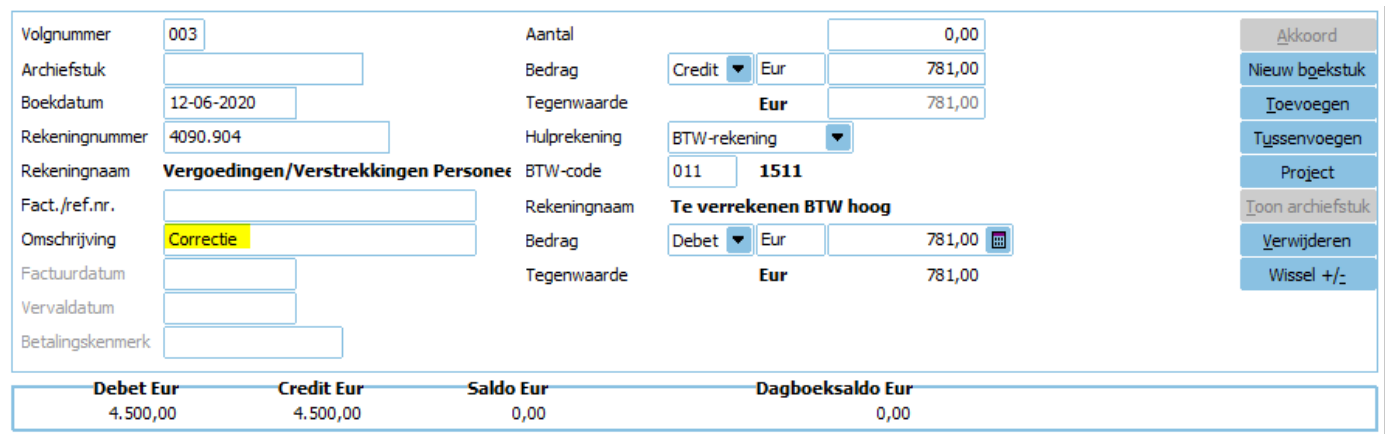

**Je onderneming kan met de belastinginspecteur afspreken dat bij het berekenen van het bedrag dat je tot de vrije ruimte rekent, uitgegaan is van de gemiddelde BTW-druk over de verschillende voorzieningen uit de vrije ruimte.**

### **Raadpleeg je accountant en/of de Belastingdienst om te weten hoe dit voor je bedrijf uitpakt. Voor de boekingen in King kun je dan 'Voorbeeld 2' als model gebruiken.**

### Als je nu op grootboekrekening 4090.904 kijkt, zie je het volgende:

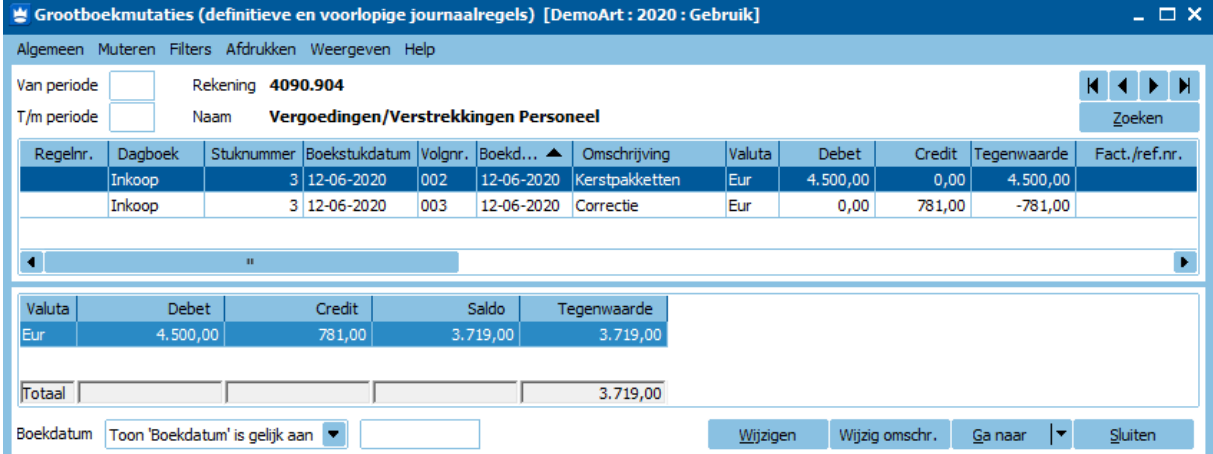

<span id="page-6-0"></span>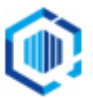

# Stap 4: het bewaken van de vrije ruimte

Het is de bedoeling dat jij als ondernemer **zelf** de geboekte bedragen bewaakt.

Dat kan door een budget in te stellen, onder FINANCIEEL > BUDGETTEN > BUDGET PER KOSTENPLAATS.

- Als je bij je budget voor kostenplaats .904 instelt dat er alleen naar '**Debetsaldo'** gekeken moet worden (dit zijn volgens de voorbeelden **bedragen inclusief BTW**), dan doe je dat als volgt:

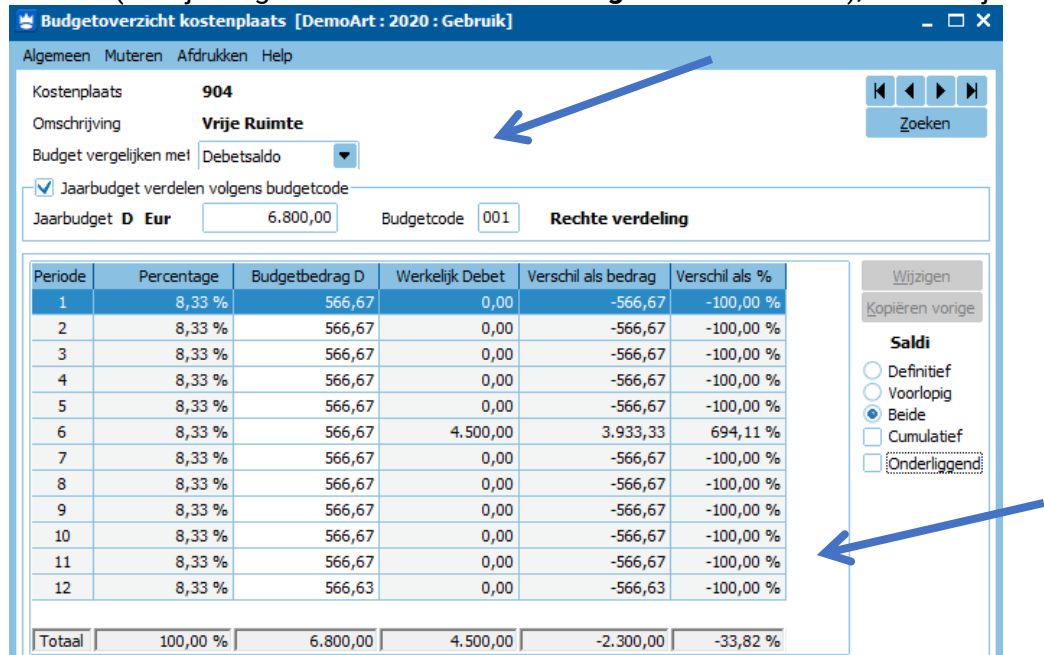

Je ziet (volgens ons voorbeeld) dat je nog € 2.300,00 onbelast besteed mag/kan worden: Vrije ruimte (budget) = 6.800,00 Werkelijk **debetsaldo** = 4.500,00

Verschil = 2.300,00 (nog te besteden)

# Overzichten

Print het budgetoverzicht bij FINANCIEEL > BUDGETTEN> AFDRUKKEN BUDGETTEN PER KOSTENPLAATS:

Kies voor bijv. Layout 'Budget per kostenpl. Per periode (uitgebreid)'.

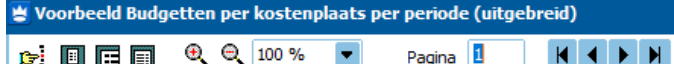

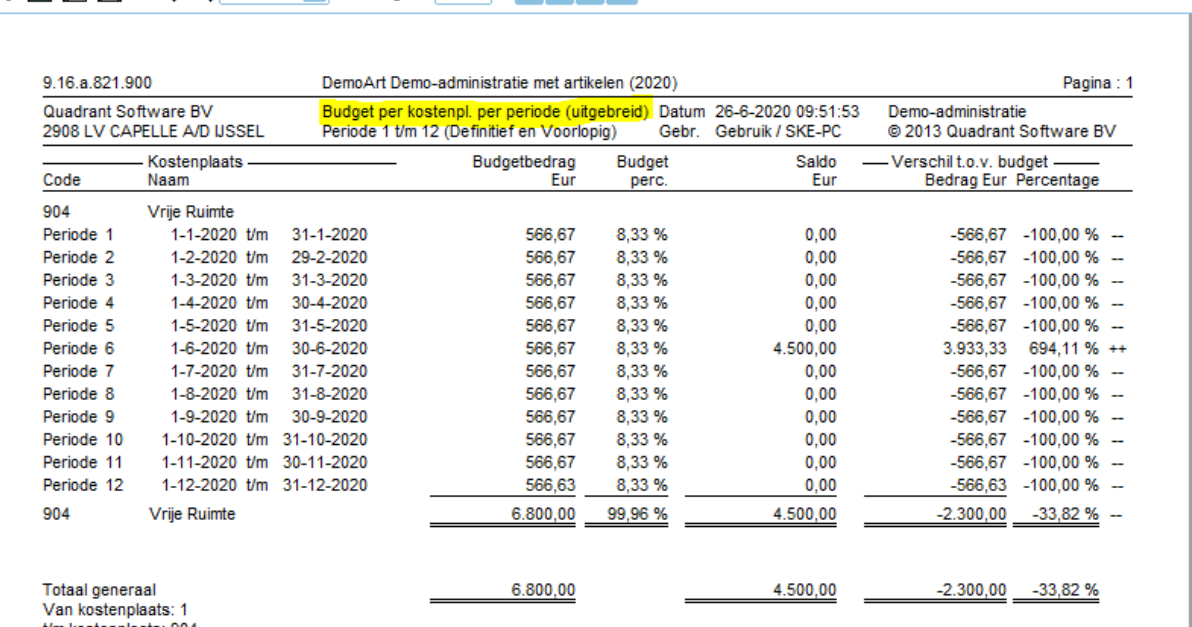

t/m kostenplaats: 904

**Print een kolommenbalans** bij: FINANCIEEL > AFDRUKKEN BALANSEN > AFRDUKKEN NORMALE BALANS

 $=$   $\Box$ 

- Kies bij Layout-soort voor 'Kolommenbalans',
- en kies bij Uitsplitsen voor 'Kostenplaatsen'.

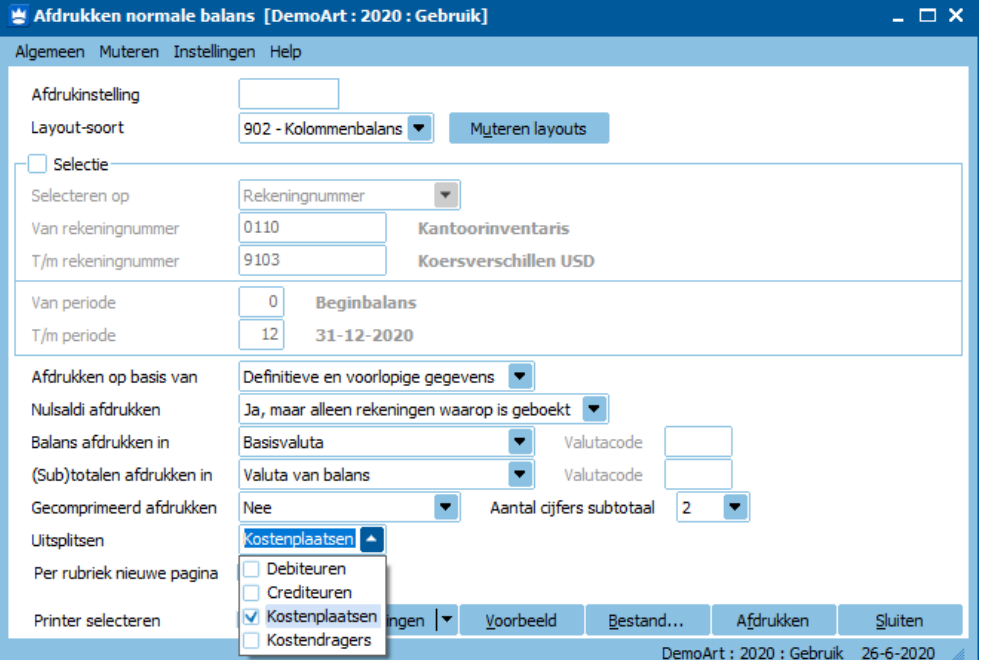

### Het resultaat:

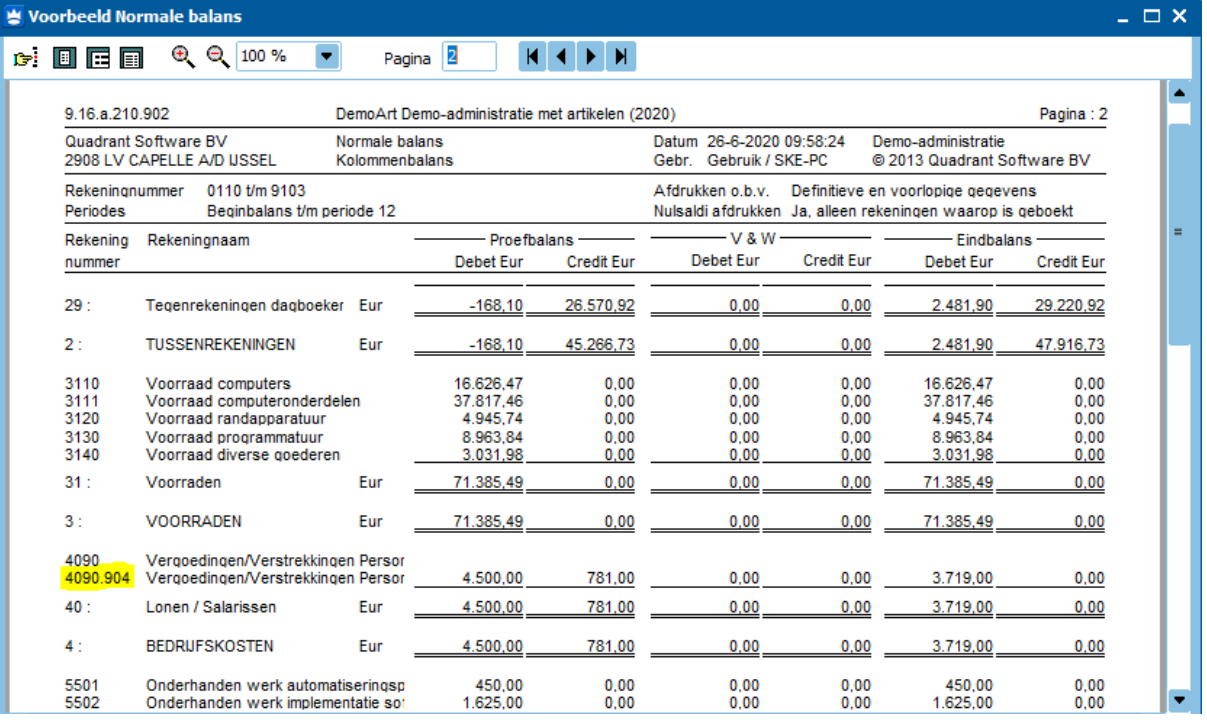

Eventuele BTW correctie is buiten beschouwing gelaten.

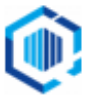

**Print een kolommenbalans per kostenplaats** bij: FINANCIEEL > AFDRUKKEN BALANSEN > NORMALE BALANS PER KOSTENPLAATS

- Kies bij Layout-soort voor 'Kolommenbalans'

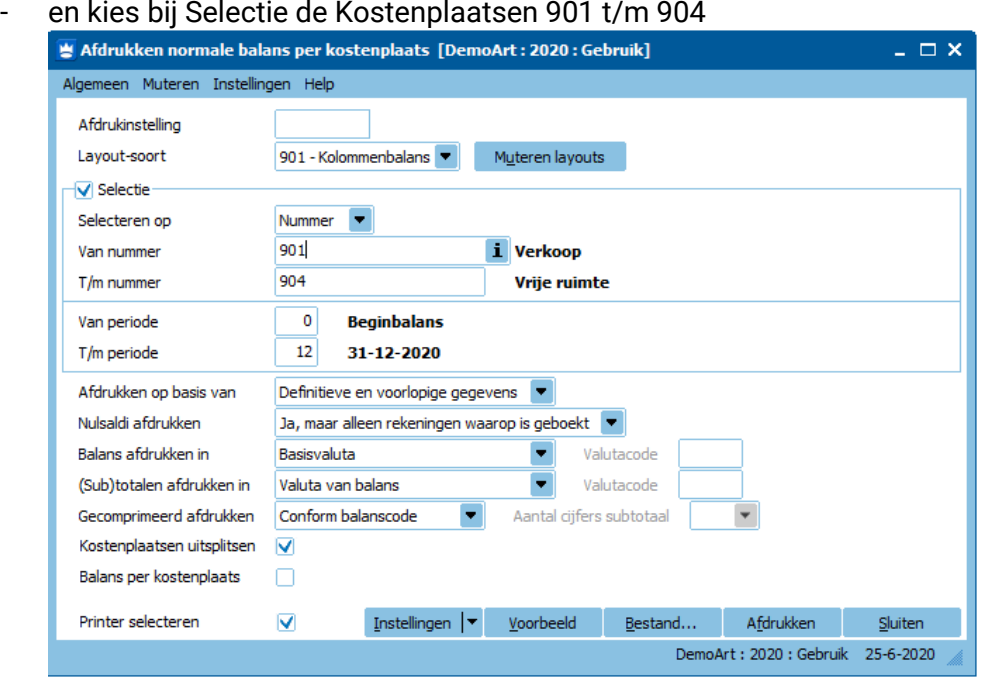

### Het resultaat:

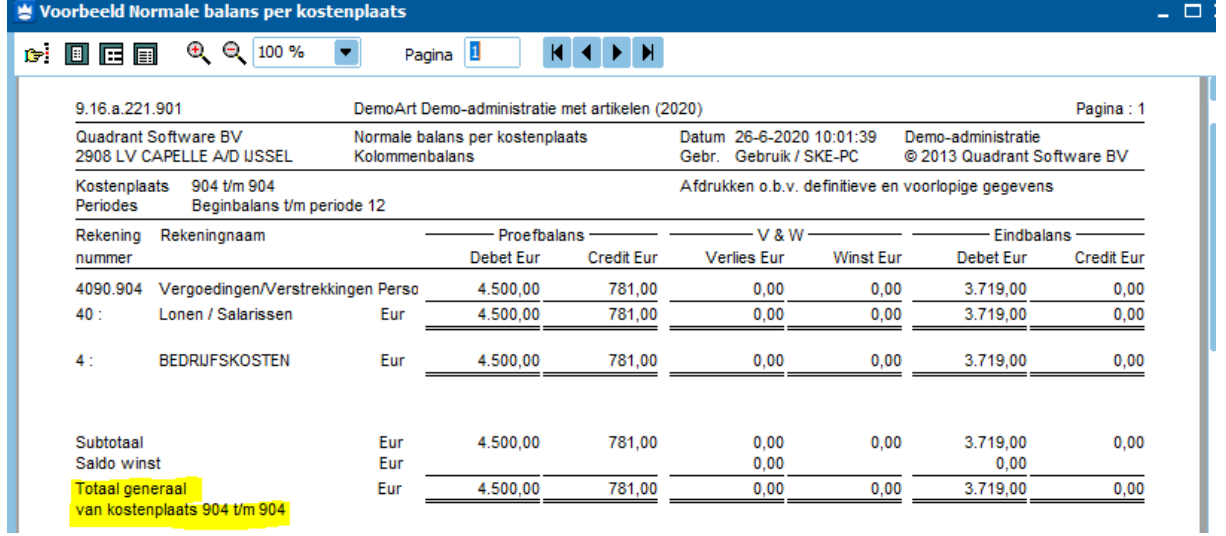

Eventuele BTW correctie is buiten beschouwing gelaten.

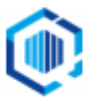

# <span id="page-10-0"></span>Tip: Kostenplaatsen overnemen naar andere administratie

Het is handig voor een bedrijf met meerdere administraties of voor een accountantskantoor om de aangemaakte kostenplaatsen over te nemen naar andere administraties.

Dit kan bij DIVERSEN > OVERNEMEN STAMGEGEVENS

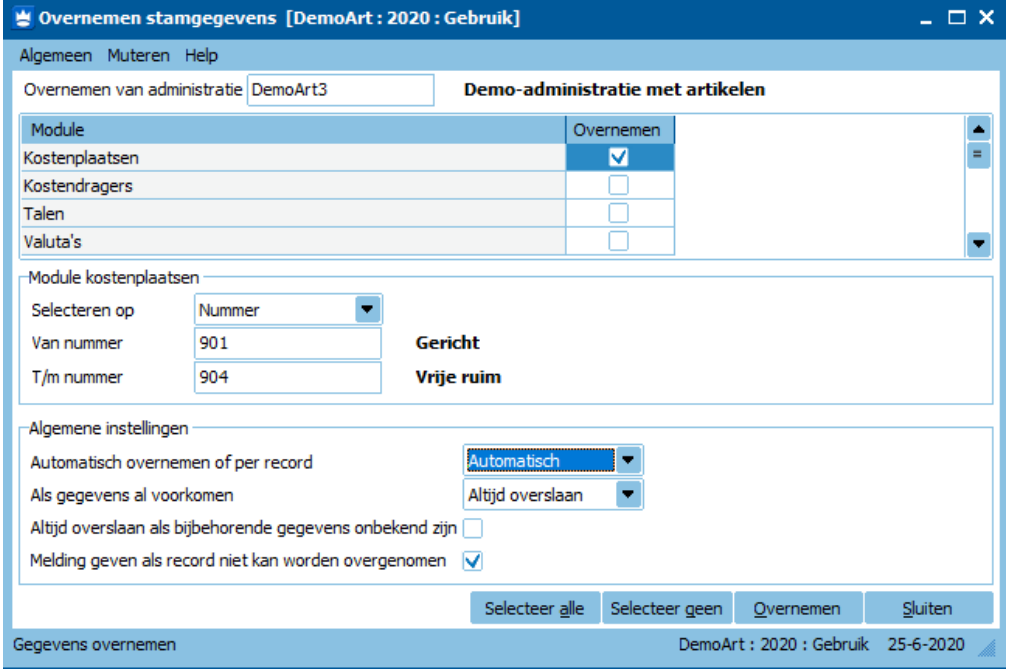

# <span id="page-10-1"></span>Tip: Voorbeelden 'Gerichte vrijstellingen' en 'nihil-waarderingen' Gerichte vrijstellingen

Bepaalde vergoedingen gaan niet ten koste van de Vrije ruimte. Denk aan bijvoorbeeld:

- Abonnementen voor openbaar vervoer;
- Reiskosten tot € 0,19 per kilometer;
- Verhuiskosten vanwege werk;
- Maaltijden bij overwerk;
- Vanaf 2020: aanvragen van een verklaring omtrent gedrag (VOG).

# Nihil waarderingen

Bepaalde voorzieningen op de werkplek gaan niet ten koste van de Vrije ruimte. Deze krijgen een zogeheten nihil waardering.

Denk aan bijvoorbeeld:

- Ter beschikking gestelde werkkleding;
- Koffie en thee op de werkplek;
- Fitnessruimte op de werkplek.

Bron: [Handboek loonheffingen 2020](https://download.belastingdienst.nl/belastingdienst/docs/handboek-loonheffingen-jan-2020-lh0221t01fd.pdf) (pdf). Zie bijvoorbeeld hoofdstuk 20 voor een overzicht van de 'Gerichte vrijstellingen, nihil waarderingen en normbedragen'.

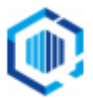